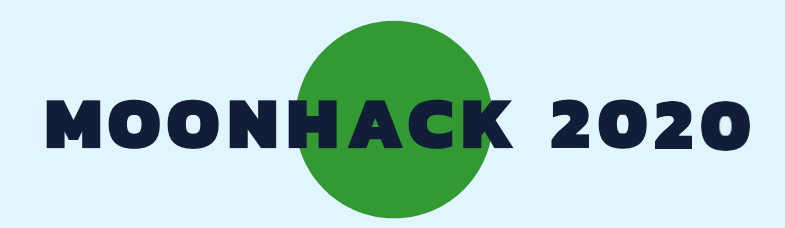

# **DRONE PLANTING**

# **VERSION FRANÇAISE**

**Créé par CODE CLUB AUSTRALIE et supporté par TELSTRA FOUNDATION**

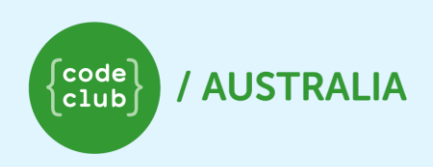

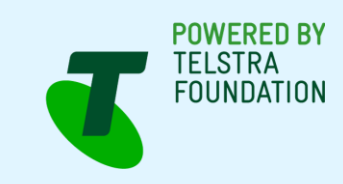

**Soumets ton projet à [MOONHACK.COM](https://moonhack.com/) pour être comptabilisé**

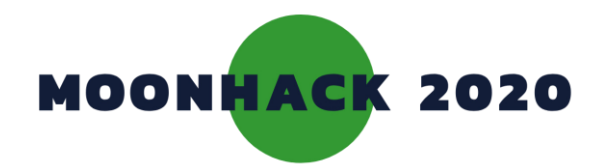

# **Drone Planting**

**Parfois, nos forêts et notre brousse ont besoin d'être régénérées. Peuxtu utiliser un drone pour semer des graines qui vont pousser et devenir des arbres ?**

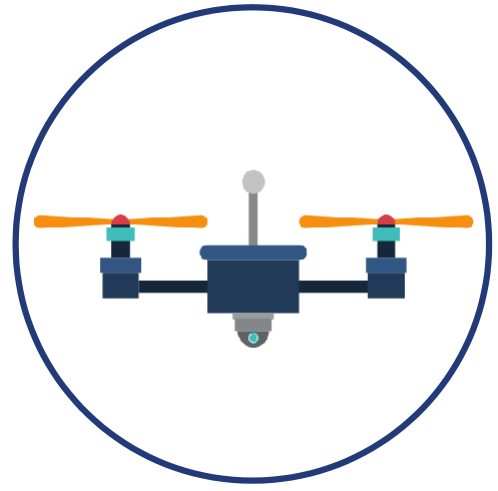

### **INTRODUCTION**

**Tu vas créer un jeu dans lequel ton drone fait tomber des graines qui vont germer et transformer la brousse en forêt.**

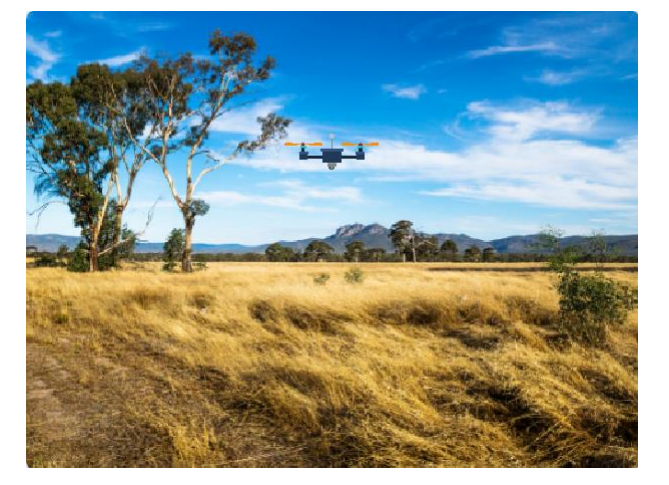

### **Tu vas apprendre à**

- **• Ajouter du code pour faire bouger ton drone à travers ton écran et faire tomber des graines.**
- **• Ajouter du code pour faire pousser des arbres à partir de tes semis.**

### **Ce que tu vas faire Ce dont tu as besoin**

#### **HARDWARE**

**Un ordinateur capable de faire tourner Scratch 3**

#### **SOFTWARE**

**Scratch 3: Soit en ligne [rpf.io/scratchon](http://rpf.io/scratchon) ou hors ligne [rpf.io/scratchoff](http://rpf.io/scratchoff)**

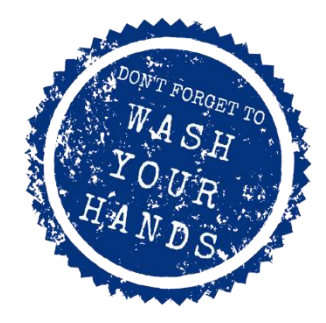

#### **TÉLÉCHARGEMENTS**

**Projet de démarrage hors ligne [bit.ly/mhdroneplanting](http://bit.ly/mhdroneplanting)**

### **Notes additionnelles pour les éducateurs**

**Lien vers le projet complet <https://scratch.mit.edu/projects/361057154/>**

**Consultez notre blog sur ce projet avec des conseils, des programmes et du matériel de support à l'adresse suivante : [medium.com/@codeclubau](https://medium.com/@codeclubau)**

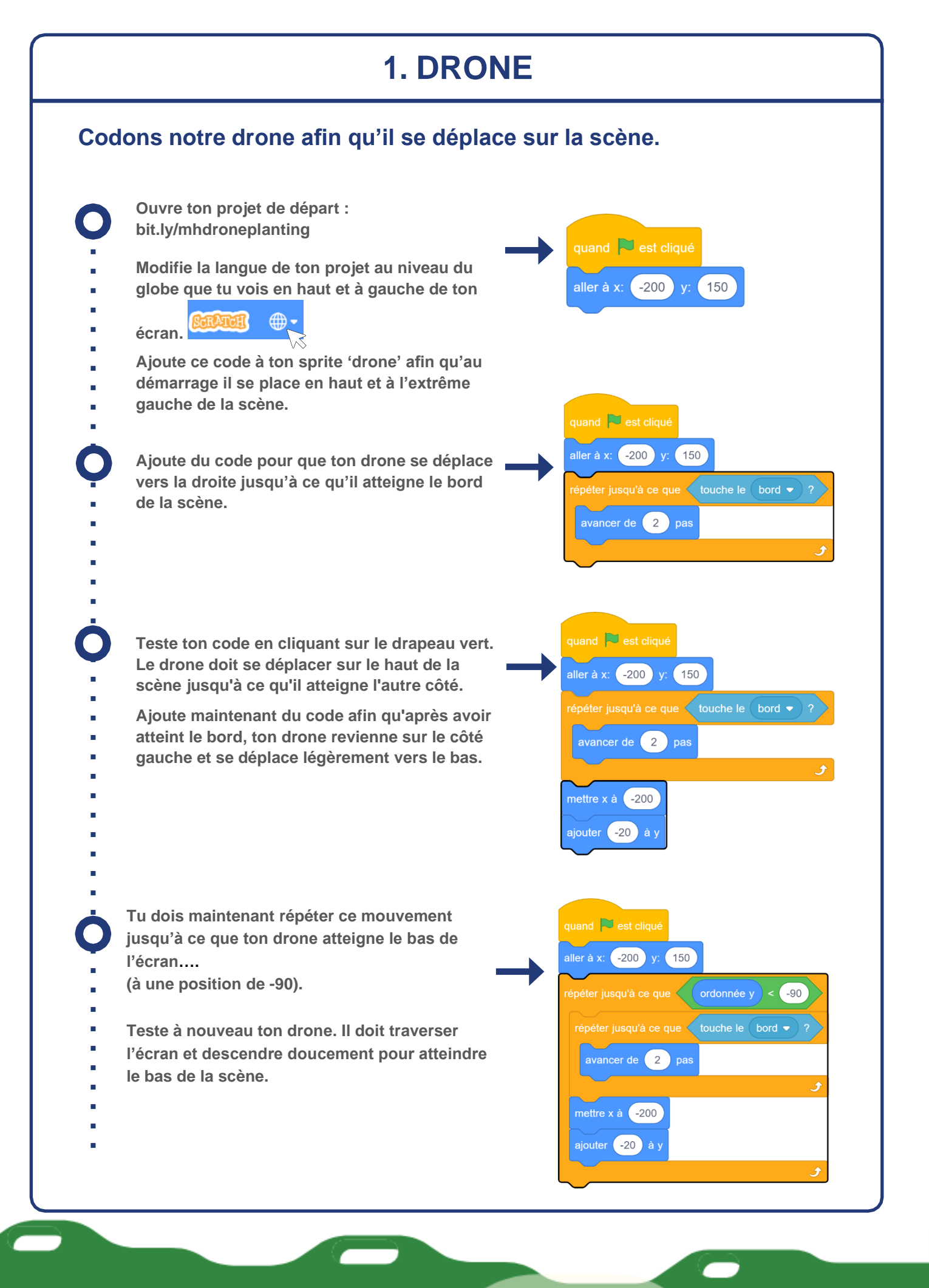

# Défi : **Anime ton drone**

**Tu as peut-être remarqué que ton drone dispose de deux costumes différents ?** 

**Code** 

Costumes

 $\blacksquare$ <sup>1</sup>) Sons

**Peux-tu utiliser ce bloc afin d'animer ton drone lorsqu'il se déplace ?**

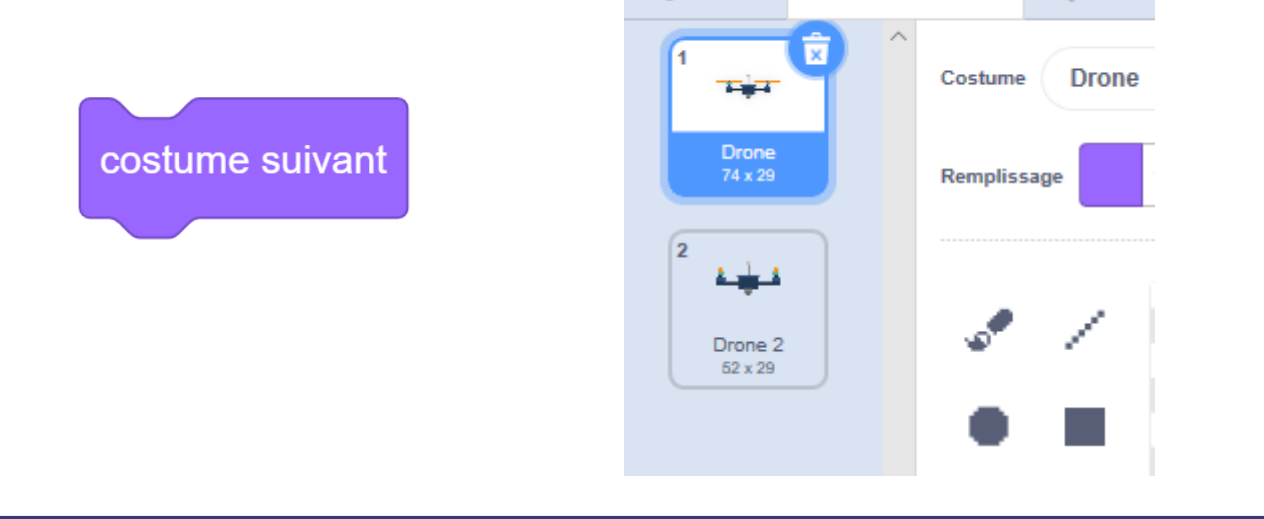

**2. SEEDS**

### **Codons notre drone afin qu'il lance des graines pour planter des arbres.**

**Ajoute du code à ton drone pour créer un clone de graine lorsque l'on appuie sur la barre d'espace.**

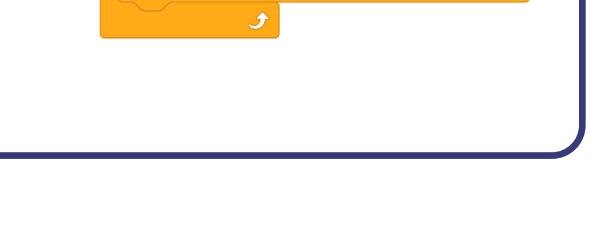

<mark><</mark> touche espace <del>●</del> pressée ?

quand & est cliqué

répéter indéfiniment

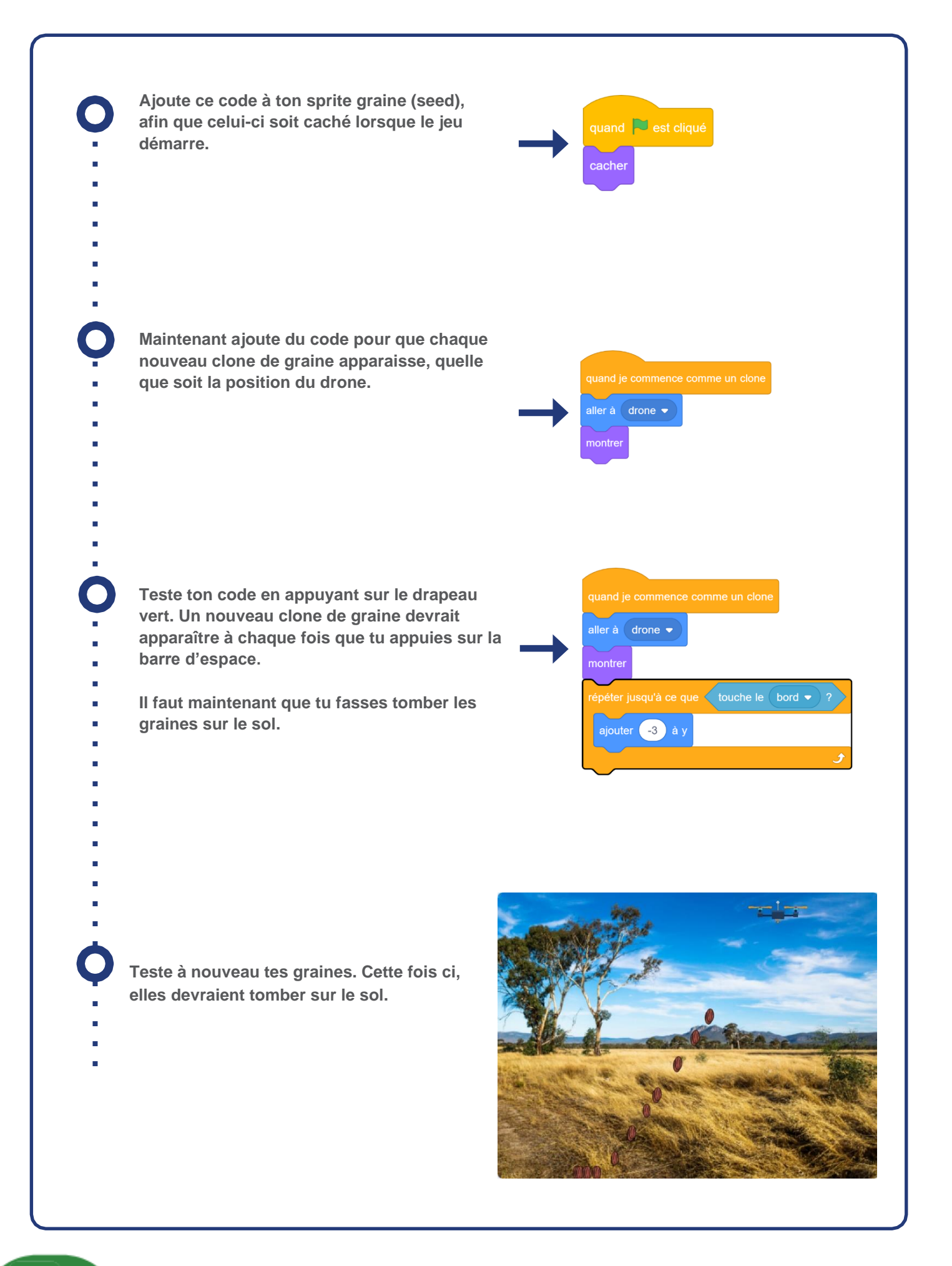

# Défi : **Trop de graines**

**As-tu remarqué que de nombreuses graines tombent si tu gardes ton doigt sur la barre d'espace ? Peux-tu utiliser l'un de ces blocs voire les deux pour résoudre le problème ?**

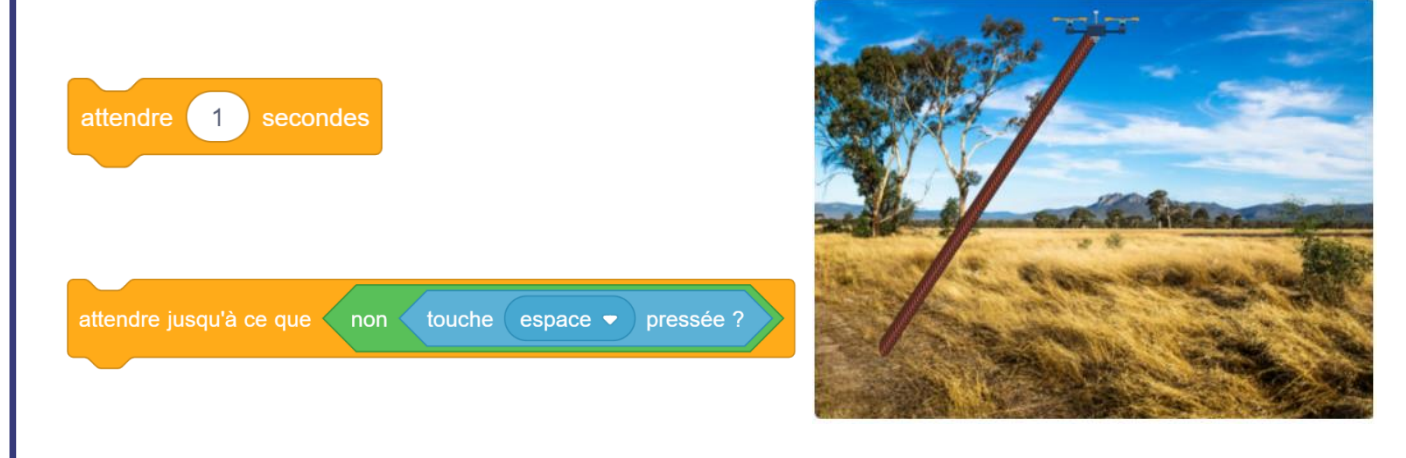

## **3. FAIT POUSSER TES ARBRES**

**Codons nos graines pour qu'elles deviennent des arbres lorsqu'elles atteignent le sol.**

**Tes graines ont de nombreux costumes, notamment ceux de trois arbres différents.**

- **Lorsque la graine touche le sol, tu peux**
- **transformer la graine et lui donner l'un des**
- **costumes d'arbre.**

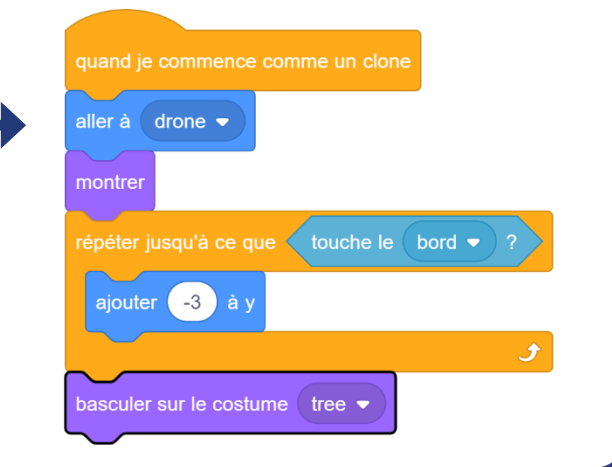

**PAGE 6 Code Club Australia** Powered By Telstra Foundation

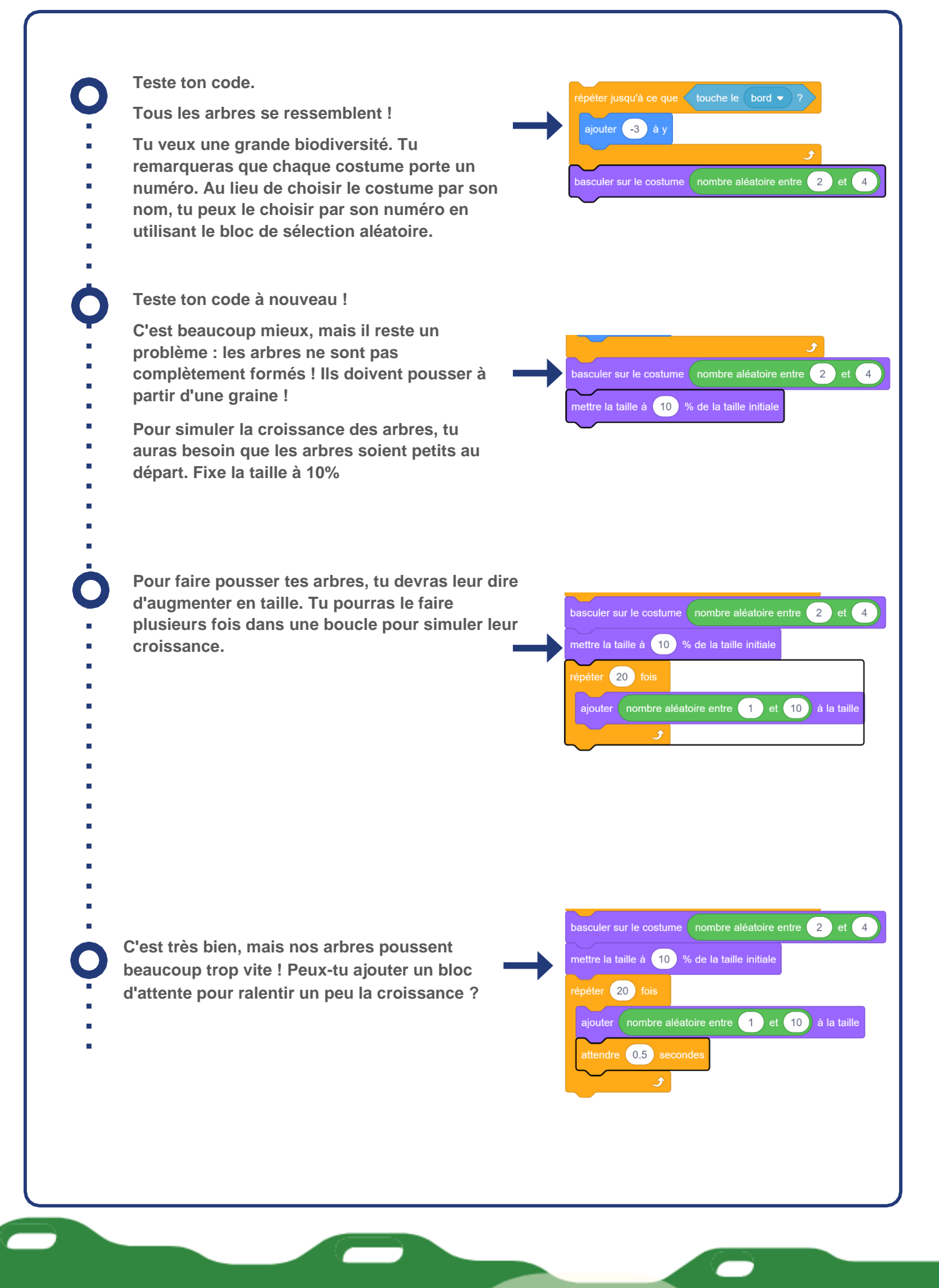

# Défi : Une croissance plus douce

**Lorsque tes arbres poussent, as-tu remarqué qu'ils poussent par petits sauts ? Est-ce que tu peux améliorer cela ?**

**Astuce : tu n'as pas besoin d'ajouter de nouveaux blocs, modifie simplement les chiffres de ta boucle de croissance.**

# Défi : Ajoute tes propres arbres

### **Est-ce que tu peux créer ton propre costume d'arbre pour accroître encore la biodiversité de notre forêt ?**

**Astuce : Tu devras mettre à jour ton code pour inclure ton nouveau costume lorsque ta graine change de costume.**

**Félicitations, tu es un artisan du changement Moonhack !**

**N'oublie pas de demander à un adulte d'enregistrer ta participation sur moonhack.com**